# Sum Froduct

NEWSLETTER #9 - August 2013

# So, what is the vext big thing..? This month we review a few candidates as our newsletter goes a little higher level than usual. We take a look at Excel Apps

review a few candidates as our newsletter goes a little higher level than usual. We take a look at Excel Apps (new to Excel 2013), summarise Microsoft's latest add-in Power Query, review how compatible the Surface tablet is with Excel and even advertise on behalf of a competitor!

Liam Bastick, Managing Director, SumProduct

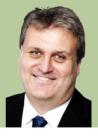

We take a look at

Excel Apps

# App, App and Away!

Excel 2013 introduces the world of applications to the Office spreadsheet user, both for the desktop and the web.

Aimed at both the wannabe developer (visit http://dev.office.com and become acquainted with the Office JavaScript API for more information) and the consumer (go to http://office.com/store to download available apps once signed in) alike, the app for Excel is really an embedded web page within the spreadsheet.

That on its own wouldn't be that exciting: advanced users could construct something similar before apps came along. In this instance, this web page can read and write data, as well as respond to certain events that could occur within the spreadsheet.

Apps for Excel can take one of two forms: content and a task pane:

- A content app is similar to a chart in that it is an object overlaying the spreadsheet, which can be affixed to a certain range. Switching to another sheet or scrolling up or down may cause the app to be no longer visible.
- A task pane app on the other hand is one that lives in a window we like to call a Task Pane. Task Panes are typically docked to one side of the screen. In fact, the Task Pane can be undocked and moved around.

Apps for Excel are useful for a variety of things, although Microsoft had three situations in particular in mind when they were developing and prioritising the functionality:

• Visualisation: one of the most common queries we get is how to create "non-standard" charts. There's always ways and means round just about anything in Excel, but visualisation apps can help users tailor graphics more easily for what they actually want for a particular scenario.

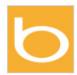

Bing Maps from Microsoft Corporation

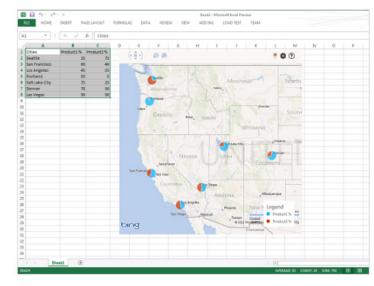

#### FREE Add

This app requires the new Office. Get it today. By clicking Add you agree to the terms and conditions and privacy statement and acknowledge this app's requirements.

| VERSION             | 1.2                     |
|---------------------|-------------------------|
| AVERAGE RATING      | (8) 🛧 🛧 🛧 (8)           |
| RELEASED            | 8/8/2012                |
| PRODUCT             | Excel 2013              |
| SUPPORTED LANGUAGES | English                 |
| TAGS                | Data Visualization + BI |
|                     |                         |

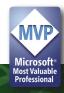

• Reference: these sorts of apps will provide users with additional information, be it data, image or video (simply add the internet).

|   |        |   |   | me Sti<br>icrosoft |   | ration |    |                                                                                                    |                                                                                              |                                             |
|---|--------|---|---|--------------------|---|--------|----|----------------------------------------------------------------------------------------------------|----------------------------------------------------------------------------------------------|---------------------------------------------|
| 4 | 8      | c | D | E                  | F | 6      |    |                                                                                                    | FREE                                                                                         |                                             |
|   |        |   |   |                    |   |        |    | US Crime Stats                                                                                                    | Add                                                                                          |                                             |
|   |        |   |   |                    |   |        |    | This app gets <u>Data.gov</u> crime information from<br>the <u>Windows Arure Marketplace</u> service and<br>inserts it into your spreadsheet.<br>First, choose the data you want with the options | This app requires the new Off<br>By clicking Add you agree to<br>statement and acknowledge t | the terms and conditions and privacy        |
|   |        |   |   |                    |   |        |    | below. City can be a comma separated list of<br>cities.                                                                                                    | VERSION                                                                                      | 1.0                                         |
|   |        |   |   |                    |   |        |    | State: Washington                                                                                                    | AVERAGE RATING                                                                               | $\star$ $\star$ $\star$ $\star$ $\star$ (0) |
|   |        |   |   |                    |   |        |    | City: Seattle                                                                                                    | RELEASED                                                                                     | 3/15/2013                                   |
|   |        |   |   |                    |   |        |    | Year: 2006 •                                                                                                    | PRODUCT                                                                                      | Excel 2013                                  |
|   |        |   |   |                    |   |        |    | Insert column headers with the data                                                                                                    | SUPPORTED LANGUAGES                                                                          | English                                     |
|   |        |   |   |                    |   |        |    | Insert city and state names with the data                                                                                                    | TAGS                                                                                         | Reference                                   |
|   |        |   |   |                    |   |        |    | Insert crime data                                                                                                    |                                                                                              |                                             |
|   |        |   |   |                    |   |        | IJ | Powered by:                                                                                                    |                                                                                              |                                             |
|   | Sheet1 |   |   |                    |   |        |    | Marketplace                                                                                                    |                                                                                              |                                             |

• Importing data: as mentioned above, apps are essentially web pages and therefore lend themselves as an obvious agent for importing / refreshing data from external sources into Excel.

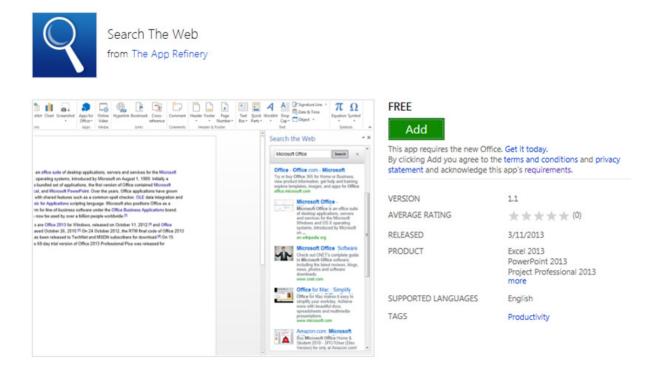

Content apps will run in your browser as well as on the Excel 2013 client: simply save a file to the SkyDrive and the app will automatically run in your browser.

The app platform is made secure by design. Excel will never start an app that has not been trusted before in a particular document: only end users may dictate Excel to trust an app.

If you have any further queries, drop us a line at contact@sumproduct.com.

#### **November MVP Summit**

SumProduct is going back to Redmond this November. Microsoft has announced a second Most Valuable Professional (MVP) Summit this year for us all to get a second chance to pick the brains of the various product groups – in our case the Excel team.

Whilst much of the content may have to remain confidential for the time being, SumProduct would like to invite our readers to submit any queries or issues they may have for the Excel team (please note that we've found we get more traction with general rather than technically specific questions!).

We can't promise we can get answers to any questions raised, but we'll report back what we can in the December newsletter.

Excel MVPs at the February summit.  $\rightarrow$ Picture courtesy of Tom Urtis.

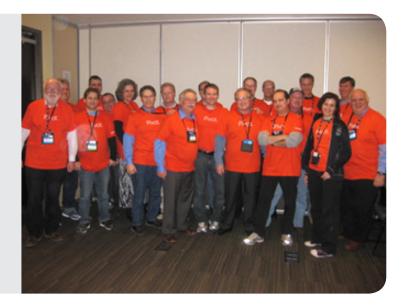

#### Add Power to Your Queries

Like Power Pivot (yes, there's a space in there now) and Power Maps (previously called "GeoFlow", both of which we have looked at previously), Microsoft Power Query is another Excel add-in that enhances the self-service Business Intelligence experience in Excel by enabling customers to easily search / access data, either internal or external, all from the confines of Excel.

Previously known as "Data Explorer", Power Query assists users to discover, combine, and refine data for better analysis in Excel and includes a public search feature (although at the time of writing this is intended for use in the US only, presumably for legal reasons) – which has made for great demonstration examples at some of our presentations / training courses.

| A1 A 1 2 5 6 7 7                            | b File - Database -<br>Get Datamat Data<br>• 1 × ✓<br>B<br>10 most<br>World population - | C D                                                                  | cyclopedia Caption: | Fereback<br>F<br>Duntries | (with pop          |                  |         | illi 🤹 | Inline Search                                                          | د ب<br>م x<br>untries ( |
|---------------------------------------------|------------------------------------------------------------------------------------------|----------------------------------------------------------------------|---------------------|---------------------------|--------------------|------------------|---------|--------|------------------------------------------------------------------------|-------------------------|
| A A 1 2 4 4 4 4 4 4 4 4 4 4 4 4 4 4 4 4 4 4 | 8<br>10 most<br>World population<br>1 million) Urit: http:                               | c D<br>densely po<br>Wikipedia, the free er<br>//en.wikipedia.org/wi | pulated co          | 10 most densely pr        | (with pop          | oulation         |         | illi @ | ensely populated countries to results                                  | ×₽                      |
| 1<br>2<br>3<br>4<br>5<br>6<br>7             | World population -<br>1 million) Url: http:                                              | densely po<br>Wikipedia, the free er<br>//en.wikipedia.org/wi        | pulated co          | 10 most densely pr        | (with pop          | oulation         |         | illi @ | ensely populated countries to results                                  | ×                       |
| 5<br>6<br>7                                 | 1 million) Url: http:                                                                    | //en.wikipedia.org/wi                                                |                     |                           | opulated countries | (with population | n above |        |                                                                        | untries (               |
|                                             |                                                                                          |                                                                      | m Area km2          | Density Pop               |                    |                  |         | W      | Iorid population - Wikipedia, th<br>ncyclopedia Caption: 10 most d     | e free                  |
| 1                                           | 1 Singapo                                                                                |                                                                      |                     | 7301                      | per_km2 Ke         |                  |         |        | tp://en.wikipedia.org/wiki/Worl                                        |                         |
|                                             | 2 Bahrain                                                                                |                                                                      |                     | 1646                      | 2                  |                  |         | US     |                                                                        |                         |
|                                             | 3 Banglac                                                                                |                                                                      |                     | 1034                      | 3                  |                  |         |        | st of cities proper by populat                                         | ine dan                 |
|                                             | 4 Taiwan                                                                                 |                                                                      |                     | 643                       | 4                  |                  |         |        | at of cities proper by population                                      |                         |
|                                             | 5 Mauriti                                                                                | us 1,288,000                                                         | 2,040               | 631                       | 5                  |                  |         |        | lkipedia, the free encyclopedia.                                       |                         |
|                                             | 6 South K                                                                                | iorea 50,004,44                                                      | 1 99,538            | 502                       | 6                  |                  |         |        | tp://en.wikipedia.org/wiki/Mos                                         |                         |
| 6                                           | 7 Lebano                                                                                 | n 4,292,000                                                          | 10,452              | 411                       | 7                  |                  |         |        |                                                                        | C                       |
| 5                                           | 8 Rwanda                                                                                 | 10,718,37                                                            | 9 26,338            | 407                       | 8                  |                  |         |        | st of city districts by populati                                       |                         |
| 6                                           | 9 Nether                                                                                 | lands 16,773,36                                                      | 6 41,526            | 404                       | 9                  |                  |         |        | st of city districts by population                                     |                         |
| 7                                           |                                                                                          |                                                                      |                     |                           |                    |                  |         |        | it of ony districts by population<br>likipedia, the free encyclopedia. |                         |
| 8<br>9<br>0                                 |                                                                                          |                                                                      |                     |                           |                    |                  |         | ht     | tp://en.wikipedia.org/wiki;List_                                       | of the mo.              |
| 11                                          | Preview Ste                                                                              | et1 🛞                                                                |                     |                           | 1 [4]              |                  |         | • *    | Ith population above 1 millio                                          | 4 5 Ne                  |

We have found it very simple to use, downloading data tables into Excel in a matter of seconds. With the ability to shape data from multiple sources, it is a useful tool to help build custom data sets quickly. Further information may be found at http://office.microsoft.com/en-us/excel/download-data-explorer-for-excel-FX104018616.aspx.

Before you rush to download though, for Excel 2013, like Power Pivot, you need Microsoft Office 2013 Professional Plus, Office 365 ProPlus or Excel 2013 Standalone (http://www.sumproduct.com/news/which-version-of-office-2013 for further details). It's also available for Excel 2010 – but this is restricted too, alas: you must have Software Assurance for Office Professional Plus through Volume Licensing in order to use Microsoft Power Query for Excel with Office 2010 Professional Plus.

Hopefully, Microsoft will make the entire suite of BI tools easier to access in the near future..?

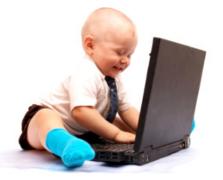

#### Modeloff

At the risk of breaking one of the cardinal rules of marketing – giving free advertising space to a competitor – we thought we'd break with the tradition and mention that Modeloff 2013 kicks off shortly.

Presumably aimed at the aggressive end of financial modelling (what on earth is that??), this competition purports to find the champion financial modeller of 2013. It seeks out a combination of (arguably some subjective) financial modelling, accounting, mathematical and statistical skills with an emphasis on speed, aimed at young professionals / students (that rules us out then).

Nevertheless, it would be churlish not to mention anything that advances the cause of financial modelling recognition and makes one lucky entrant a little richer (last year's grand prize was US\$25,000). Even Mr. Excel's Bill Jelen (Excel MVP) was a 2012 judge! For more information, please visit www.modeloff.com.

# Scratching the Surface

We announced back in May that the Surface Pro had finally come to our neck of the woods (see http://www.sumproduct.com/ news/microsoft-discovers-australia), which caused us to get a second round of queries regarding whether Excel works on the Microsoft Surface tablet.

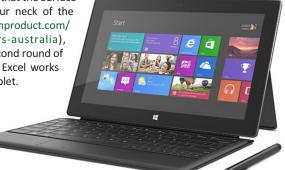

Our view is along the lines of, "yes, but...".

The Surface Pro does have an Intel processor,

which means it can run regular Microsoft Windows programs, unlike the Surface RT tablet which uses ARM processor architecture. Therefore, you could use the Surface Pro for Excel.

Further, the Pro "only" has a dual core, 1.7 GHz Core i5 processor latched to 4 Gigabytes of system memory, but it does sport a functional 10.6-inch touch screen with a high resolution of 1920 x 1080 pixels. As a tablet it's a useful toy for the Excel exec on the fly, but some might opt for Ultrabooks instead.

## **Upcoming SumProduct training courses**

Perth 26th - 29th Aug: Project Finance Modelling for Mining
Perth 2nd - 5th Sep: Financial Modelling for Mergers & Acquisitions
Perth 6th Sep: Introduction to Power Pivot

Hong Kong 23rd - 27th Sep: Structuring Mining Project Finance Models

Kuala Lumpur 2nd - 3rd Oct: Valuation Modelling (Extended)

Melbourne 10th - 11th Oct: Power of Power Pivot

South Africa 21st - 25th Oct: Structured Mining Project Finance Models

Sydney 28th - 29th Oct: Power of Power Pivot

Brisbane 30th - 31st Oct: Power of PowerPivot

Hong Kong 26th - 29th Nov: Strategic Planning, Budgeting and Forecasting

## **Key Strokes**

Each newsletter, we'd like to introduce you to several useful keystrokes you may or may not be aware of. This month's selection put you in control with the numbers (geddit?):

| Keystroke                     | What it does                                              |
|-------------------------------|-----------------------------------------------------------|
| CTRL + 0; CTRL +<br>SHIFT + 0 | Check spelling                                            |
| CTRL+1                        | Toggle Excel display to show formulae within cells        |
| CTRL + 2                      | Bold (toggle)                                             |
| CTRL + 3                      | Italic (toggle)                                           |
| CTRL+4                        | Underline (toggle)                                        |
| CTRL + 5                      | Strikethrough (toggle)                                    |
| CTRL+6                        | Toggle Show, Hide and<br>Show Placeholders for<br>objects |
| CTRL + 7                      | Excel 2003: Toggle Standard toolbar visibility            |
| CTRL+8                        | Toggle showing outline symbols                            |
| CTRL + 9; CTRL +<br>SHIFT + 9 | Hide row; show row                                        |

There are over 540 keyboard shortcuts in Excel. For a comprehensive list, please download our Excel file at http://www.sumproduct.com/ thought/keyboard-shortcuts.

#### **Our services**

We have undertaken a vast array of assignments over the years, including:

- Business planning
- Building three-way integrated financial statement projections
- · Independent expert reviews
- Key driver analysis
- Model reviews / audits for internal and external purposes
- M&A work
- Model scoping
- Project finance
- Real options analysis
- Refinancing / restructuring
- Strategic modelling
- Valuations
- Working capital management

If you require modelling assistance of any kind, please do not hesitate to contact us at contact@sumproduct.com.

#### Please forward

These newsletters are not intended to be closely guarded secrets. Please feel free to forward this newsletter to anyone you think might be interested.

If you have received a forwarded newsletter and would like to receive future editions automatically, please subscribe by completing our newsletter registration process found at the foot of any www.sumproduct.com web page.

#### Any questions?

If you have any tips, comments or queries for future newsletters, we'd be delighted to hear from you. Please drop us a line at newsletter@sumproduct.com.

# Training

SumProduct offers a wide range of training courses, aimed at finance professionals and budding Excel experts. Courses include Excel Tricks & Tips, Financial Modelling 101, Introduction to Forecasting and M&A Modelling.

Check out our more popular courses in our training brochure:

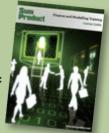

Email us at training@sumproduct.com for a copy of the brochure or download it directly from http://www.sumproduct.com/training.

Registered Address: SumProduct Pty Ltd, Level 1, 6 Riverside Quay, Southbank VIC 3006 Melbourne Address: SumProduct Pty Ltd, Level 9, 440 Collins Street, Melbourne VIC 3000